# Создание текстовых документов на компьютере

Выполнила: Ученица 7 класса «Б» Сапанюк Ксения.

## Ввод текста.

Набор (ввод) текста осуществляется с помощью клавиатуры. Навык квалифицированного клавиатурного письма сегодня считается социальным, общекультурным.

Расположение букв на клавиатуре выполнено с учётом принципа «наибольшей повторяемости».

Клавиатура условно делится на 2 части- для правой и

левой руки. Каждый палец «закреплен» за

определенной клавишей.

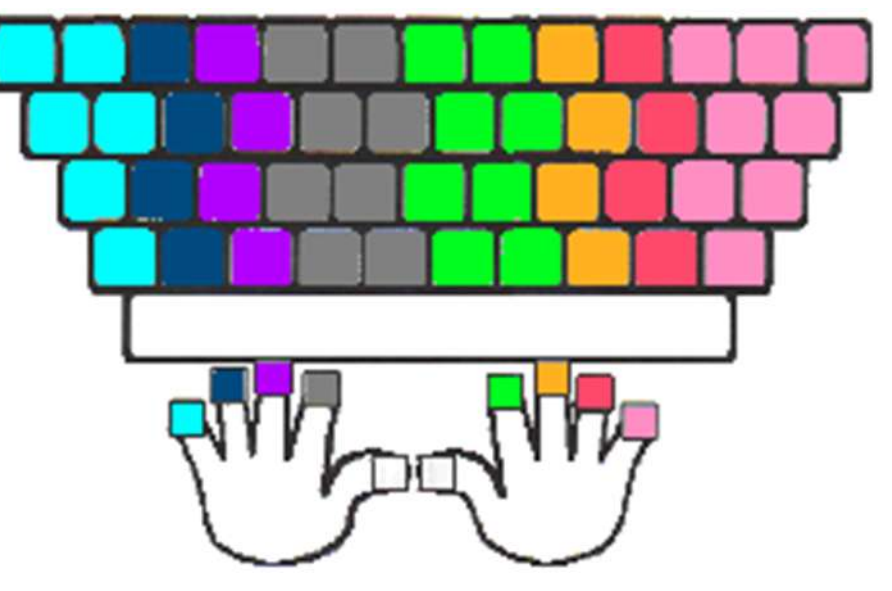

### Редактирование текста.

При редактировании (правке) текста его просматривают, чтобы убедиться, что всё правильно, исправляют обнаруженные ошибки и вносят необходимые изменения. Переместить курсор к обнаруженной ошибке можно при помощи клавиш управления курсора или мыши.

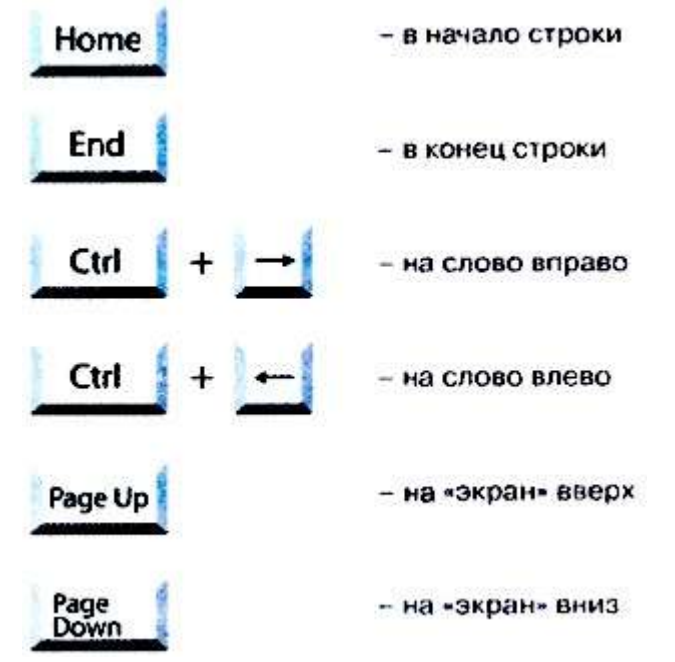

Сочетания клавиш для быстрого перемещения курсора

## Типы ошибок.

#### Памятка

#### «Типы ошибок и способы их устранения»

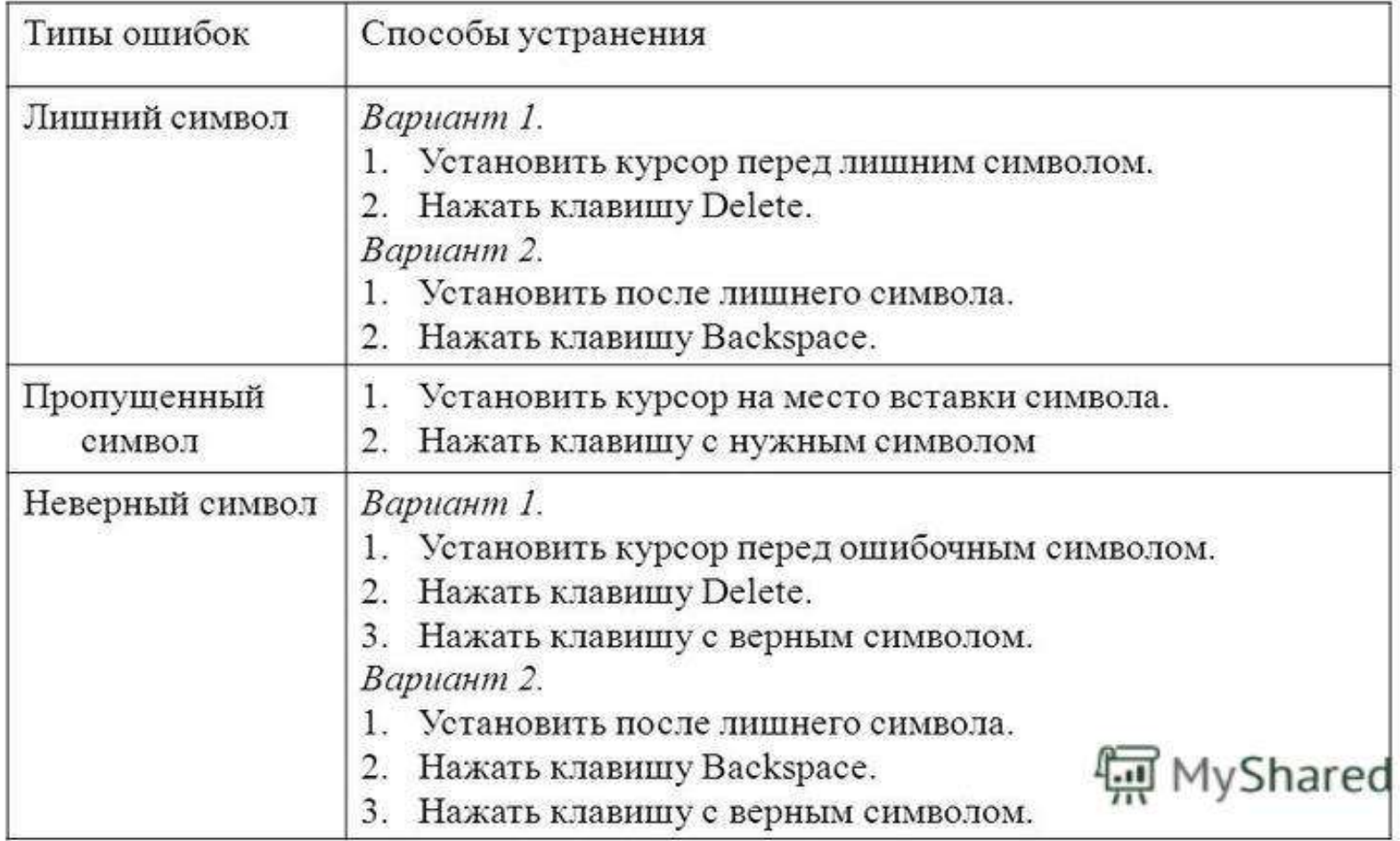

# Работа с фрагментами текста.

 Фрагмент- произвольное кол-во следующих один за другим символов текста: один или несколько символов, слово, строка, предложение, абзац или даже весь документ.

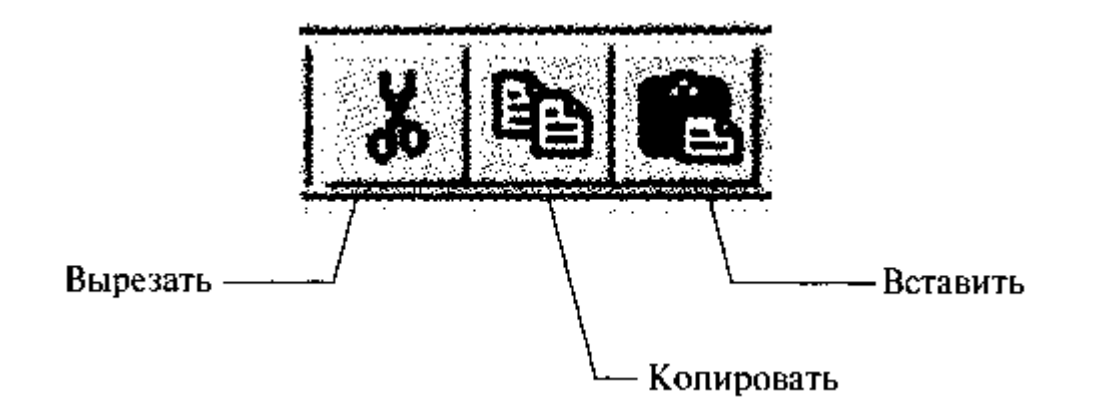

Кнопки панели инструментов для работы с фрагментами текста.

# Выбор фрагмента.

 Выбор фрагмента можно отменить щелчком в произвольном месте рабочей области окна.

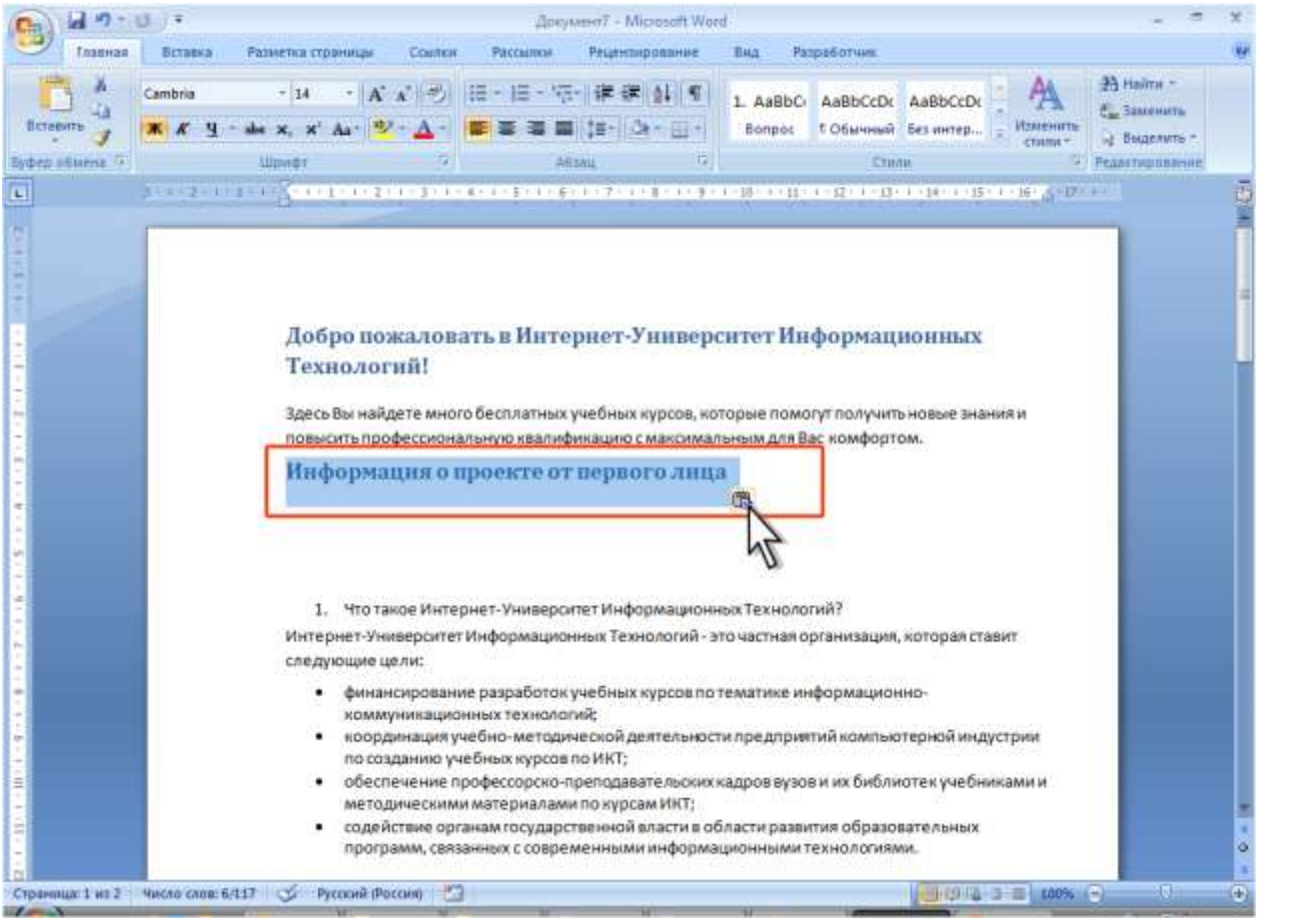

## Список используемой литературы.

- [http://inf777.narod.ru](http://inf777.narod.ru/)
- [http://](http://????????????.??/)[открытыйурок.рф](http://????????????.??/)
- [http://interesting-information.ru](http://interesting-information.ru/)
- <https://ru.wikipedia.org/>

# Спасибо за внимание!